# <u>цемонстрационная</u> ИНСЮЖНИВНАЯ **DEBETHEI** П

 $\bigcirc$ 

Интерактивная презентация - **диалог между пользователем <sup>и</sup> компьютером.** В этом случае пользователь управляет презентацией (сам осуществляет поиск информации, определяет время ее восприятия, <sup>а</sup> также объем необходимого материала).

Все интерактивные презентации имеют общее свойство: они управляются событиями. Это означает, что когда происходит некоторое событие (нажатие кнопки мыши или позиционирование курсора на экранном объекте), <sup>в</sup> ответ компьютерная программа выполняет соответствующее действие.

**В нашем примере предлагается способ управления презентацией через интерактивное меню, <sup>в</sup> котором представлены 8 объектов (уменьшенных фотографий природы). Щелчок левой кнопкой мыши по выбранному объекту позволяет выделить его на слайде (акцентировать), при этом остальные объекты становятся малоконтрастными <sup>и</sup> бледными, но по прежнему являются гиперссылками.** Второй щелчок по выделенному объекту вызывает полноэкранное цветное изображение. Щелчок по полному экрану возвращает на предыдущий слайд, откуда можно выбрать любой другой объект или вернуться на опорный слайд интерактивное меню, если позиционировать курсор мыши между объектами <sup>и</sup> щелкнуть левой кнопкой мыши.

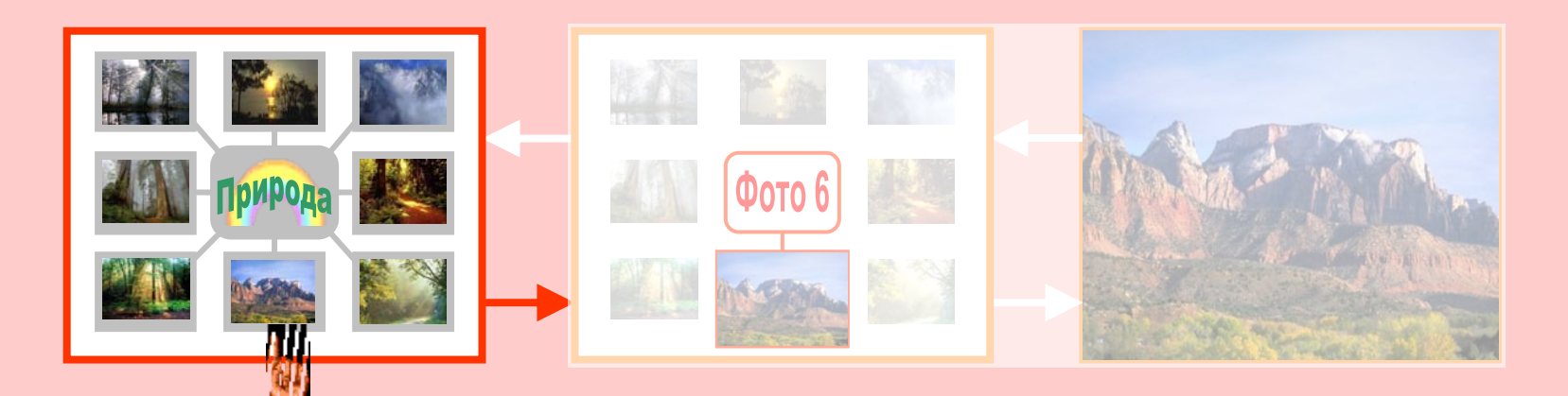

Интерактивная презентация - **диалог между пользователем <sup>и</sup> компьютером.** В этом случае пользователь управляет презентацией (сам осуществляет поиск информации, определяет время ее восприятия, <sup>а</sup> также объем необходимого материала).

Все интерактивные презентации имеют общее свойство: они управляются событиями. Это означает, что когда происходит некоторое событие (нажатие кнопки мыши или позиционирование курсора на экранном объекте), <sup>в</sup> ответ компьютерная программа выполняет соответствующее действие.

В нашем примере предлагается способ управления презентацией через интерактивное меню, <sup>в</sup> котором представлены 8 объектов (уменьшенных фотографий природы). Щелчок левой кнопкой мыши по выбранному объекту позволяет выделить его на слайде (акцентировать), при этом остальные объекты становятся малоконтрастными <sup>и</sup> бледными, но по прежнему являются гиперссылками. **Второй щелчок по выделенному объекту вызывает полноэкранное цветное изображение.** Щелчок по полному экрану возвращает на предыдущий слайд, откуда можно выбрать любой другой объект или вернуться на опорный слайд - интерактивное меню, если позиционировать курсор мыши между объектами <sup>и</sup> щелкнуть левой кнопко й мыши.

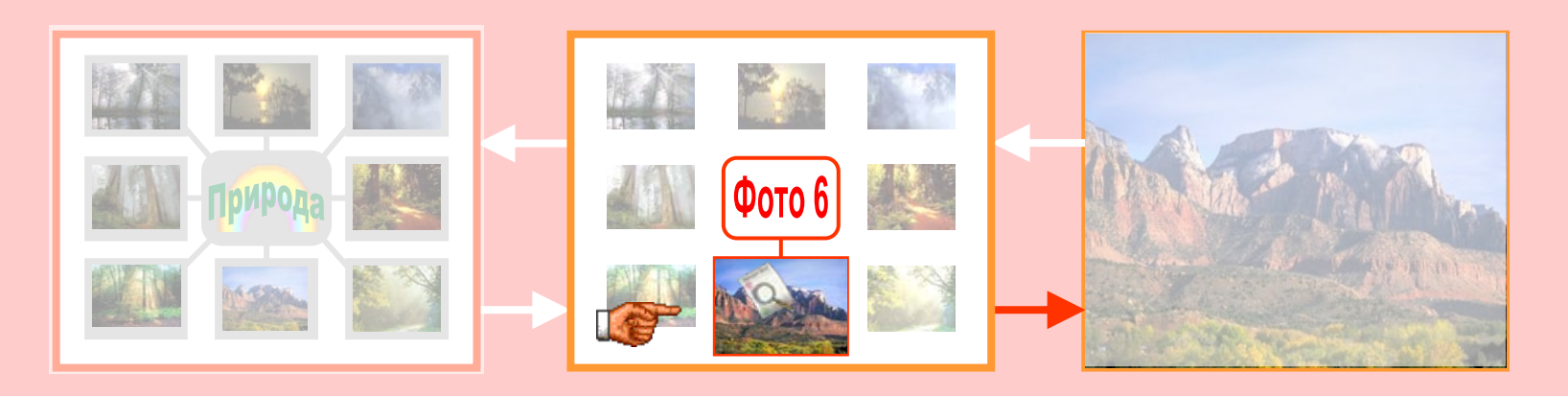

Интерактивная презентация - **диалог между пользователем <sup>и</sup> компьютером.** В этом случае пользователь управляет презентацией (сам осуществляет поиск информации, определяет время ее восприятия, <sup>а</sup> также объем необходимого материала).

Все интерактивные презентации имеют общее свойство: они управляются событиями. Это означает, что когда происходит некоторое событие (нажатие кнопки мыши или позиционирование курсора на экранном объекте), <sup>в</sup> ответ компьютерная программа выполняет соответствующее действие.

В нашем примере предлагается способ управления презентацией через интерактивное меню, <sup>в</sup> котором представлены 8 объектов (уменьшенных фотографий природы). Щелчок левой кнопкой мыши по выбранному объекту позволяет выделить его на слайде (акцентировать), при этом остальные объекты становятся малоконтрастными <sup>и</sup> бледными, но по прежнему являются гиперссылками. Второй щелчок по выделенному объекту вызывает полноэкранное цветное изображение. **Щелчок по полному экрану возвращает на предыдущий слайд,** откуда можно выбрать любой другой объект или вернуться на опорный слайд - интерактивное меню, если позиционировать курсор мыши между объектами <sup>и</sup> щелкнуть левой кнопко й мыши.

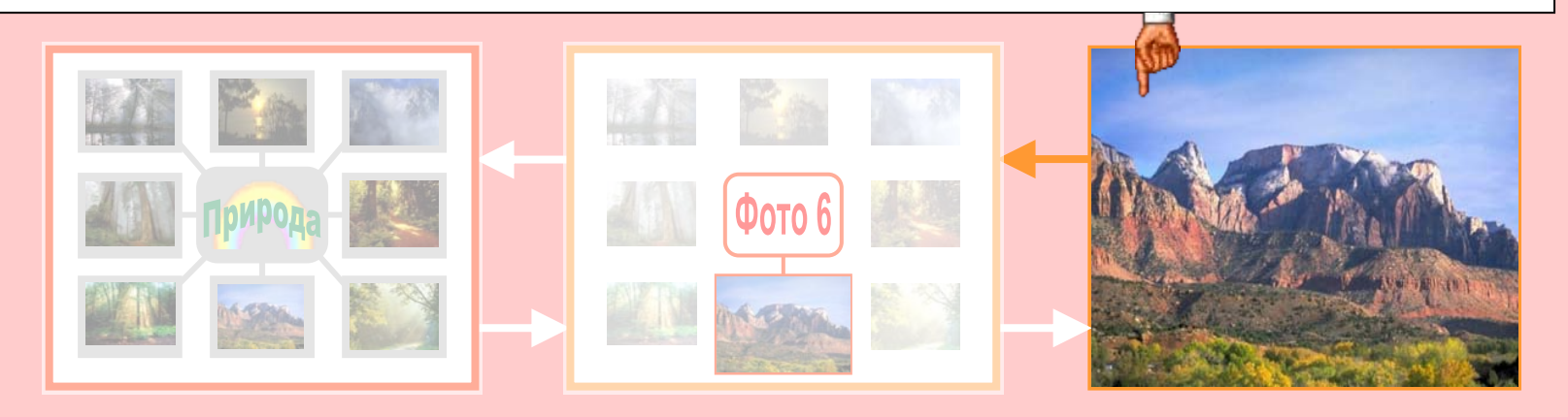

Интерактивная презентация - **диалог между пользователем <sup>и</sup> компьютером.** В этом случае пользователь управляет презентацией (сам осуществляет поиск информации, определяет время ее восприятия, <sup>а</sup> также объем необходимого материала).

Все интерактивные презентации имеют общее свойство: они управляются событиями. Это означает, что когда происходит некоторое событие (нажатие кнопки мыши или позиционирование курсора на экранном объекте), <sup>в</sup> ответ компьютерная программа выполняет соответствующее действие.

В нашем примере предлагается способ управления презентацией через интерактивное меню, <sup>в</sup> котором представлены 8 объектов (уменьшенных фотографий природы). Щелчок левой кнопкой мыши по выбранному объекту позволяет выделить его на слайде (акцентировать), при этом остальные объекты становятся малоконтрастными <sup>и</sup> бледными, но по прежнему являются гиперссылками. Второй щелчок по выделенному объекту вызывает полноэкранное цветное изображение. Щелчок по полному экрану возвращает на предыдущий слайд, откуда можно выбрать любой другой объект или **вернуться на опорный слайд - интерактивное меню, если позиционировать курсор мыши между объектами <sup>и</sup> щелкнуть левой кнопко й мыши.**

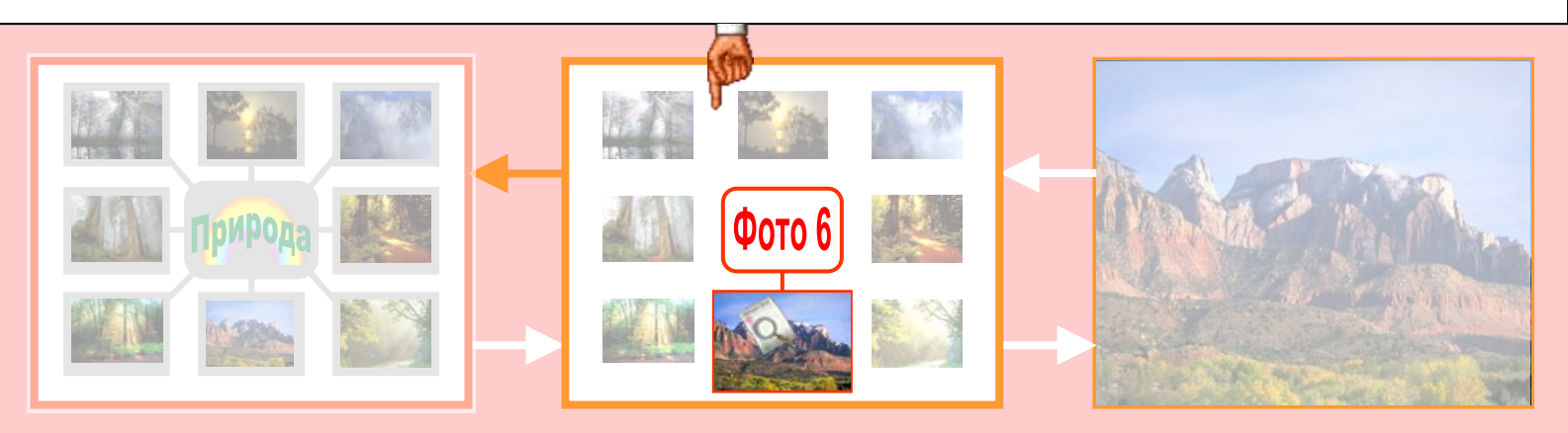

Интерактивная презентация - **диалог между пользователем <sup>и</sup> компьютером.** В этом случае пользователь управляет презентацией (сам осуществляет поиск информации, определяет время ее восприятия, <sup>а</sup> также объем необходимого материала).

Все интерактивные презентации имеют общее свойство: они управляются событиями. Это означает, что когда происходит некоторое событие (нажатие кнопки мыши или позиционирование курсора на экранном объекте), <sup>в</sup> ответ компьютерная программа выполняет соответствующее действие.

В нашем примере предлагается способ управления презентацией через интерактивное меню, <sup>в</sup> котором представлены 8 объектов (уменьшенных фотографий природы). Щелчок левой кнопкой мыши по выбранному объекту позволяет выделить его на слайде (акцентировать), при этом остальные объекты становятся малоконтрастными <sup>и</sup> бледными, но по прежнему являются гиперссылками. Второй щелчок по выделенному объекту вызывает полноэкранное цветное изображение. Щелчок по полному экрану возвращает на предыдущий слайд, откуда можно выбрать любой другой объект или вернуться на опорный слайд - интерактивное меню, если позиционировать курсор мыши между объектами <sup>и</sup> щелкнуть левой кнопко й мыши.

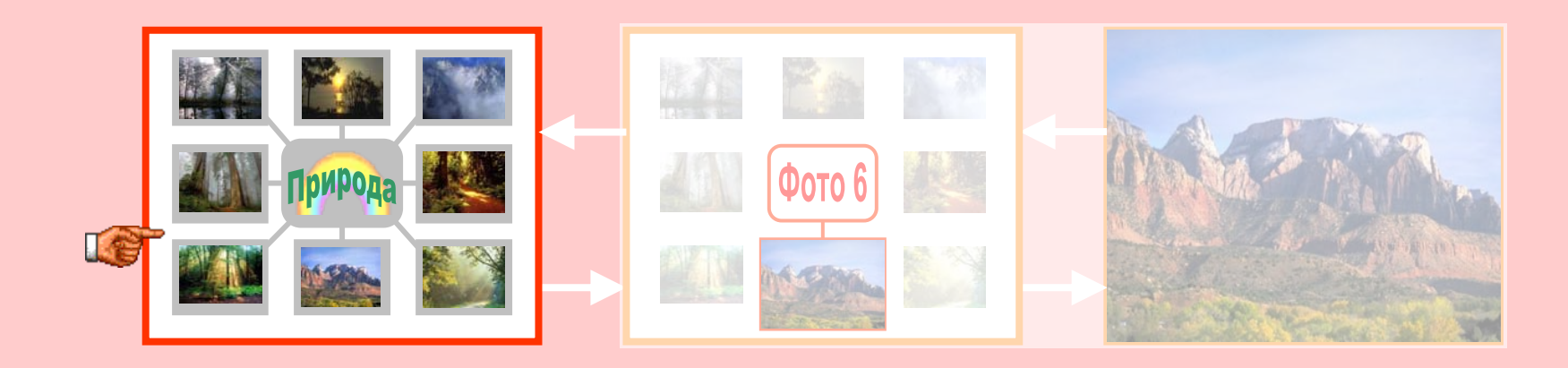

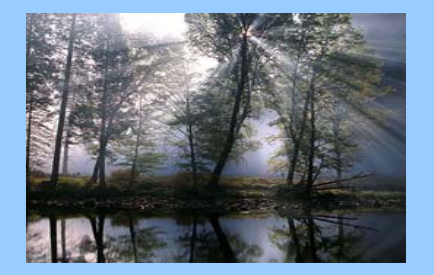

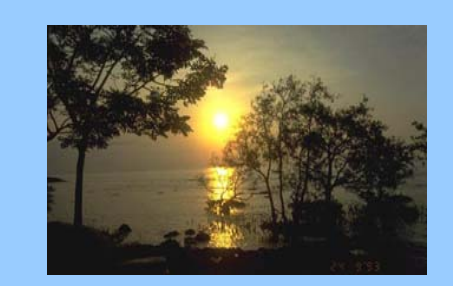

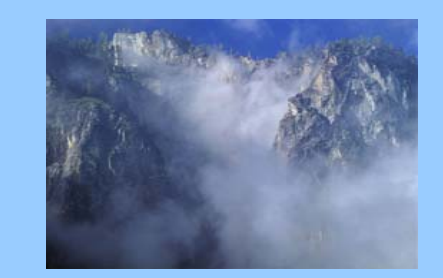

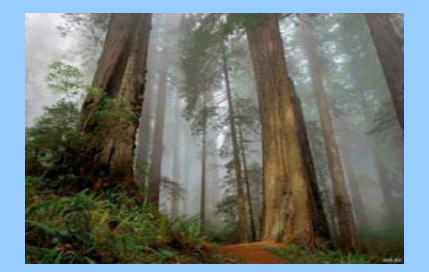

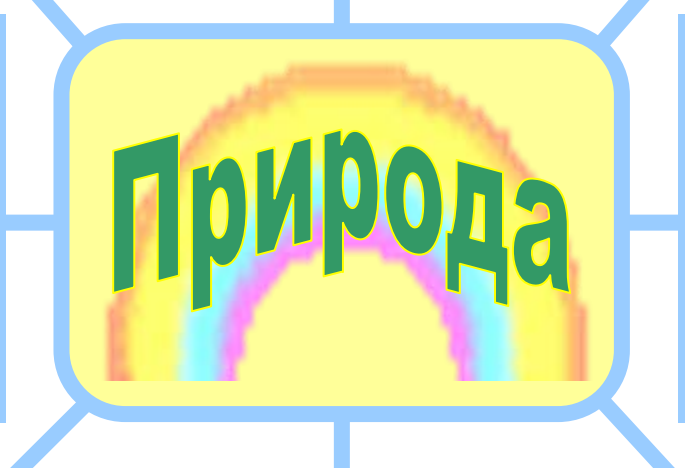

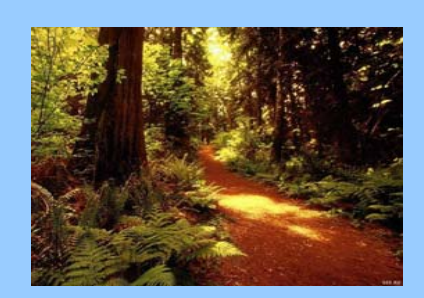

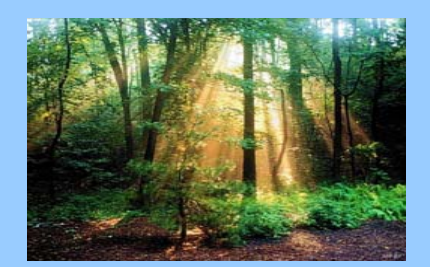

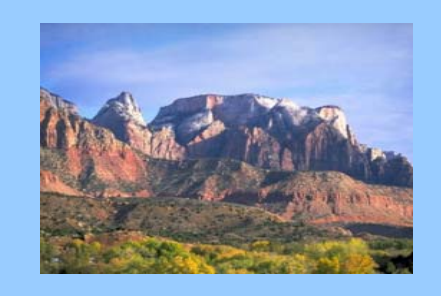

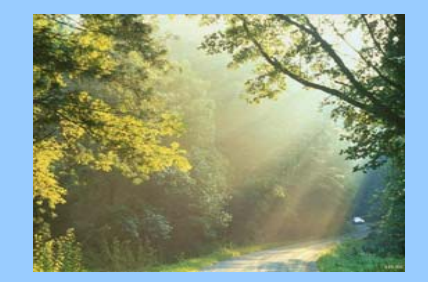